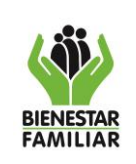

#### **CONTENIDO DEL DOCUMENTO**

**1. OBJETIVO:** Desarrollar las actividades requeridas con el fin de gestionar, editar, actualizar, publicar y difundir de manera oportuna la información del portafolio de servicios y las preguntas frecuentes para la consulta de los usuarios, a través de la página web del ICBF.

## **2. DATOS DEL DOCUMENTO EN EL QUE SE ENCUENTRA LA ACTIVIDAD.**

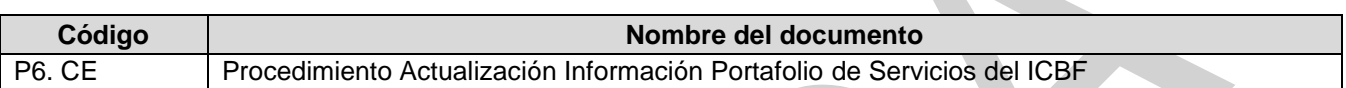

- **3. NOMBRE DE LA ACTIVIDAD:** Actualizar el portafolio de servicios y preguntas frecuentes del ICBF
- **4. DESARROLLO:** El desarrollo de la actividad para la actualización de la información se puede dar en dos escenarios, el primero cuando el responsable de la información es quien identifica la necesidad, y el segundo, cuando se hace desde la Dirección de Servicios y Atención, una Regional o un Centro Zonal.

# **4.1. IDENTIFICACIÓN DESDE EL ÁREA (MISIONAL, TRANSVERSAL O DE APOYO)**

*La descripción de las siguientes actividades se puede visualizar en el flujo adjunto No.1 "Identificación desde el área misional, transversal o de apoyo".*

- a. **Paso 1. Revisar la necesidad de actualización de información:** el área revisa y/o identifica la necesidad de actualización de información en el portafolio de servicios web y/o preguntas frecuentes.
- b. **Paso 2. Comunicar y entregar la información:** el profesional del área que identifique la información que se requiere actualizar, comunicará y entregará la información al gestor de contenidos de su área en un documento Word con control de cambios activo, que debe enviarse por correo electrónico institucional con la siguiente información mínima:

## **i. Cuando es un trámite, servicio u OPA del Portafolio de Servicios web**

- Título del trámite, servicio u OPA a modificar
- Nombre de la sección a modificar, por ejemplo: "Requisitos de Ley"
- Texto a modificar y/o texto que se debe agregar en dicha sección
- En los casos donde los textos que se requieran actualizar hagan referencia a documentos, leyes o normativa, enviar links de los mismos.

## **ii. Cuando es una pregunta frecuente:**

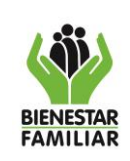

- Título de la pregunta frecuente, por ejemplo: "¿Qué es la Custodia?"
- Texto con la respuesta actualizada.
- En los casos donde la respuesta haga referencia a documentos, leyes o normativa, enviar links de los mismos.
- c. **Paso 3. Gestionar visto bueno:** el gestor de contenidos del área gestionará el visto bueno del jefe o director para solicitar la actualización.
	- i. Si el jefe o director de área NO aprueba la solicitud de la actualización
		- El gestor de contenidos del área trabajará una nueva propuesta de actualización y gestionará nuevamente la aprobación con su jefe o director.
	- ii. Si el jefe o director de área aprueba la solicitud de la actualización
		- El gestor de contenidos del área envía la solicitud con el documento Word anexo al profesional (gestor de contenidos) de la Oficina Asesora de Comunicaciones (OAC), con el fin de obtener la corrección de estilo y aprobación de la OAC para su publicación. Esta gestión tendrá un tiempo máximo de 3 días desde que se recibe la notificación.
		- El profesional (gestor de contenidos) de la OAC gestiona al interior de esa dependencia la revisión de corrección de estilo y la aprobación de los contenidos para su publicación. Esta gestión tendrá un tiempo máximo de 15 días hábiles desde que se recibe la solicitud.
		- El profesional (gestor de contenidos) de la OAC revisa y ajusta la información de la solicitud y si está conforme con su revisión, notifica mediante correo electrónico al gestor de contenidos de la Dirección de Servicios y Atención (DSYA) la aprobación para su publicación, en un tiempo máximo de 5 días desde el momento en que finaliza la corrección de estilo. De lo contrario, rechaza la solicitud y genera las observaciones al área solicitante, y le notifica mediante correo electrónico
		- El gestor de contenidos de la DSYA procede a realizar la publicación de la información en el portal web del ICBF y actualiza la información en la base de datos de Share Point "Portafolio y Preguntas Frecuentes ICBF". En un tiempo máximo de 5 días después de recibida la notificación de aprobación de corrección de estilo.

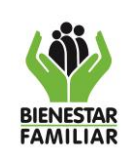

• El gestor de contenidos de la DSYA notifica mediante correo electrónico al gestor de contenidos del área solicitante y a la OAC, la publicación de la información actualizada en el micrositio del portafolio de servicios o de las preguntas frecuentes, según aplique, en un tiempo máximo de 2 días, después de realizar la publicación.

#### **4.2. IDENTIFICACIÓN DESDE LA DSYA, CENTRO DE CONTACTO, REGIONAL O CENTRO ZONAL**

*La descripción de las siguientes actividades se puede visualizar en el flujo adjunto No.2 "Identificación desde DSyA, Centro de Contacto, Regional o Centro Zonal".*

Se pueden presentar dos escenarios de identificación de necesidad de actualización en contenido portafolio de servicios o preguntas frecuentes:

- 4.2.1. **Identificación de necesidad de actualización por parte de un profesional del Centro de Contacto:** cuando la necesidad la identifica un profesional del Centro de Contacto, éste remitirá al profesional designado como apoyo en la supervisión del contrato con el Centro de Contacto la información susceptible de actualizar, en un documento Word con control de cambios activo, que debe enviarse por correo electrónico institucional con la siguiente información mínima:
	- **i. Cuando es un trámite, servicio u OPA del Portafolio de Servicios web**
		- Título del trámite, servicio u OPA a modificar
		- Nombre de la sección a modificar, por ejemplo: "Requisitos de Ley"
		- Texto a modificar y/o texto que se debe agregar en dicha sección
		- En los casos donde los textos que se requieran actualizar hagan referencia a documentos, leyes o normativa, enviar links de los mismos.

#### **ii. Cuando es una pregunta frecuente:**

- Título de la pregunta frecuente, por ejemplo: "¿Qué es la Custodia?"
- Texto con la respuesta actualizada.
- En los casos donde la respuesta haga referencia a documentos, leyes o normativa, enviar links de los mismos.
- a) **Paso 1. Remitir información:** el profesional de apoyo a la supervisión del Centro de Contacto remite la información al profesional de la DSYA que esté designado para la validación.
- **b) Paso 2. Verificar si aplica la actualización:**

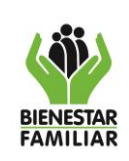

- I. Si NO aplica la actualización de la información, el profesional designado para la validación de la información al interior de la Dirección de Servicios y Atención responde por correo electrónico al solicitante del Centro de Contacto, indicando el argumento por el que no aplica el ajuste de la información. Esta gestión deberá realizarse en el término de máximo 5 días a partir del momento en que recibe la solicitud. **\_\_\_FIN DEL PROCEDIMIENTO**
- II. Si aplica la actualización de la información: el profesional designado para la validación de la información, al interior de la Dirección de Servicios y Atención, envía correo electrónico con el documento Word para el área responsable de la información, indicando las razones por las cuales se consideró que aplica una actualización. Esta gestión deberá realizarse en el término máximo de 5 días a partir del momento en que recibe la solicitud.
- c) **Paso 3. Gestionar revisión interna de la información:** El gestor de contenidos del área responsable de la información que se requiere modificar, gestiona internamente la revisión de los contenidos. Gestión que deberá realizarse en un término máximo de 5 días a partir del momento en que recibe la solicitud.
- d) **Paso 4. Gestionar visto bueno:** el gestor de contenidos del área responsable de la información gestionará el visto bueno del jefe o director para solicitar la actualización, en un tiempo máximo de 5 días desde el momento en que recibe la solicitud.
	- i. Si el jefe o director de área NO aprueba la solicitud de la actualización:
		- Este deberá remitir un correo electrónico dirigido al director de Servicios y Atención, argumentando las razones por las cuales no aplica el ajuste de la información solicitada. \_\_\_FIN DEL PROCEDIMIENTO
	- ii. Si el jefe o director de área aprueba la solicitud de la actualización
		- El gestor de contenidos del área responsable de la información envía la solicitud con el documento Word anexo al profesional (gestor de contenidos) de la Oficina Asesora de Comunicaciones (OAC), con el fin de obtener la corrección de estilo y aprobación para su publicación. Esta gestión tendrá un tiempo máximo de 3 días desde que se recibe la notificación.
		- El profesional (gestor de contenidos) de la OAC revisa y ajusta la información de la solicitud y, si está conforme con su revisión, notifica

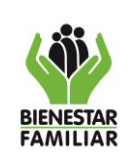

mediante correo electrónico al gestor de contenidos de la Dirección de Servicios y Atención (DSYA) la aprobación para su publicación, en un tiempo máximo de 5 días desde el momento en que finaliza la corrección de estilo. De lo contrario rechaza la solicitud y genera las observaciones mediante correo electrónico al área solicitante para que realice los ajustes necesarios y revise la información.

- El gestor de contenidos de la DSYA procede a realizar la publicación de la información en el portal web del ICBF y registra la actualización de la información en la base de datos de Share Point "Portafolio y Preguntas Frecuentes ICBF" en un tiempo máximo de 5 días después de recibida la notificación de aprobación de corrección de estilo.
- El gestor de contenidos de la DSYA notifica mediante correo electrónico al gestor de contenidos del área solicitante y a la OAC, la publicación de la información actualizada en el micrositio del portafolio de servicios o de las preguntas frecuentes, según aplique, en un tiempo máximo de 2 días, después de realizar la publicación.
- 4.2.2. **Identificación de necesidad de actualización desde un responsable de Servicios y Atención de la Regional o Centro Zonal:** cuando la necesidad de actualización es identificada desde un responsable de servicios y atención de la Regional o Centro Zonal, éste remitirá al profesional que tenga asignado como cogestor de su regional en la DSYA, la información susceptible de actualizar, en un documento Word con control de cambios activo, que debe enviarse por correo electrónico institucional con la siguiente información mínima:
	- **i. Cuando es un trámite, servicio u OPA del Portafolio de Servicios web** 
		- Título del trámite, servicio u OPA a modificar
		- Nombre de la sección a modificar, por ejemplo: "Requisitos de Ley"
		- Texto a modificar y/o texto que se debe agregar en dicha sección
		- En los casos donde los textos que se requieran actualizar hagan referencia a documentos, leyes o normativa, enviar links de los mismos.

# **i. Cuando es una pregunta frecuente:**

- Título de la pregunta frecuente, por ejemplo: "¿Qué es la Custodia?"
- Texto con la respuesta actualizada.
- En los casos donde la respuesta haga referencia a documentos, leyes o normativa, enviar links de los mismos.

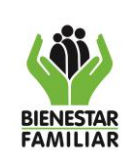

**PORTAFOLIO DE SERVICIOS** 

- a) **Paso 1. Remitir información:** el profesional Responsable de Servicios y Atención de la Regional remite la información al profesional asignado como cogestor en la DSYA para la validación de la información al interior de la Dirección de Servicios y Atención.
- b) **Paso 2. Verificar si aplica actualización:** 
	- Si NO aplica la actualización de la información, el cogestor de la Dirección de Servicios y Atención responde por correo electrónico al Responsable de Servicios y Atención de la Regional o Centro Zonal solicitante, indicando el argumento por el que no aplica el ajuste de la información sugerida. Esta gestión deberá realizarse en el término máximo de 5 días a partir de recibida la solicitud. **\_\_\_FIN DEL PROCEDIMIENTO**
	- Si aplica la actualización de la información: el cogestor de la Dirección de Servicios y Atención envía correo electrónico con el documento Word para el área responsable de la información indicando las razones por las cuales se consideró que aplica una actualización. Esta gestión deberá realizarse en el término máximo de 5 días a partir de recibida la solicitud.
- c) **Paso 3, Gestionar la revisión interna de la información:** El gestor de contenidos del área responsable de la información que se requiere modificar, gestiona internamente revisión de los contenidos. Esta gestión deberá realizarse en un término máximo de 5 días a partir de recibida la solicitud.
- d) **Gestionar visto bueno:** el gestor de contenidos del área responsable de revisar y aprobar gestionará el visto bueno del jefe o director para solicitar la actualización.
	- i. Si el jefe o director de área NO aprueba la solicitud de la actualización:
		- Este deberá remitir un correo electrónico dirigido al director de Servicios y Atención, argumentando las razones por las cuales no aplica el ajuste de la información solicitada. \_\_\_FIN DEL PROCEDIMIENTO
	- ii. Si el jefe o director de área aprueba la solicitud de la actualización
- Antes de imprimir este documento… piense en el medio ambiente! • El gestor de contenidos del área responsable de la información envía la solicitud con el documento Word anexo al profesional (gestor de contenidos) de la Oficina Asesora de Comunicaciones (OAC), con el

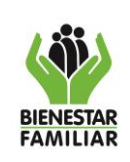

fin de obtener la corrección de estilo y aprobación para su publicación. Esta gestión tendrá un tiempo máximo de 3 días desde que se recibe la notificación.

- El profesional (gestor de contenidos de la OAC) revisa y ajusta la información de la solicitud y, si está conforme con su revisión, notifica mediante correo electrónico al gestor de contenidos de la Dirección de Servicios y Atención (DSYA) la aprobación para su publicación, en un tiempo máximo de 5 días desde el momento en que finaliza la corrección de estilo. De lo contrario, rechaza la solicitud y genera las observaciones mediante correo electrónico al área solicitante para que realice los ajustes necesarios y revise la información.
- El gestor de contenidos de la DSYA procede a realizar la publicación de la información en el portal web del ICBF y registra la actualización de la información en la base de datos de Share Point "Portafolio y Preguntas Frecuentes ICBF" en un tiempo máximo de 5 días después de recibida la notificación de aprobación de corrección de estilo.
- El gestor de contenidos de la DSYA notifica mediante correo electrónico al gestor de contenidos del área solicitante y a la OAC, la publicación de la información actualizada en el micrositio del portafolio de servicios o de las preguntas frecuentes, según aplique, en un tiempo máximo de 2 días, después de realizar la publicación.
- **5. CONTROL DE CAMBIOS:** Registrar brevemente los cambios que se presenten en el cuerpo del documento según la versión que se modifica, de la más reciente a la más antigua.

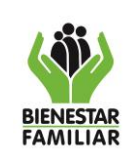

#### **PROCESO COMUNICACIÓN ESTRATÉGICA**

IT1.P6. CE 05/04/2023

#### **INSTRUCTIVO PARA LA ACTUALIZACIÓN Y DIFUSIÓN DEL PORTAFOLIO DE SERVICIOS**

Versión 3 | Página 8 de 8

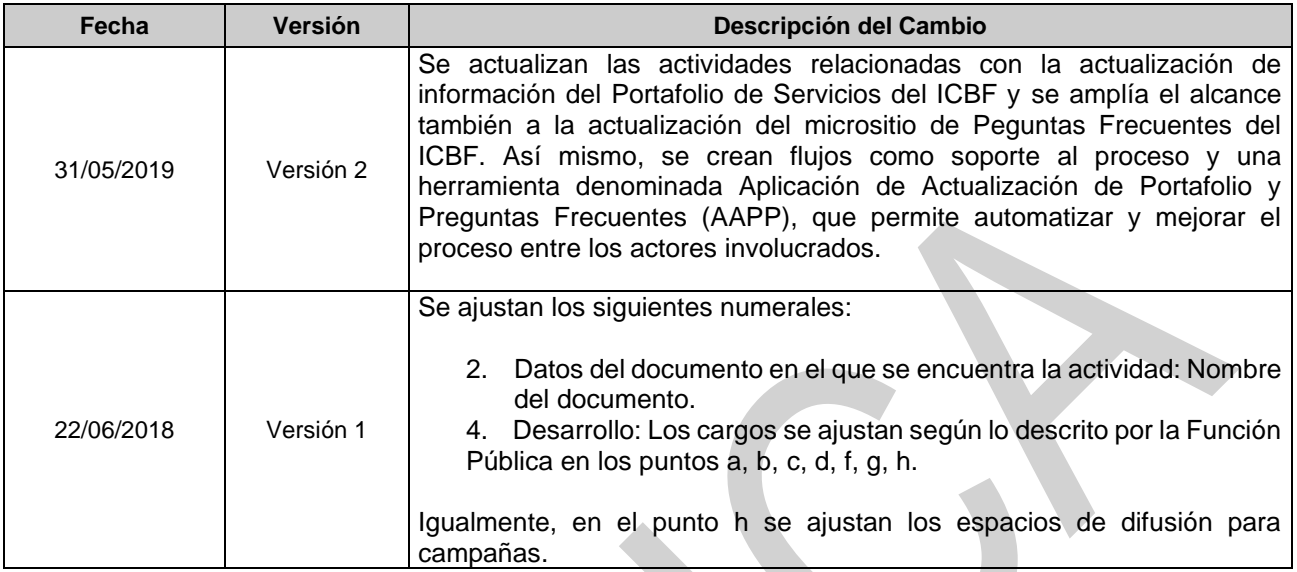

*Nota: Una vez se diligencie el presente formato, recuerde:*

- *Borrar las instrucciones de diligenciamiento*
- *Ajustar el nombre del Proceso y cambiar la frase "Formato para la realización Instructivo" por el nombre que se le quiera dar al Instructivo.*
- *Ajustar el código y versión del documento teniendo en cuenta lo establecido en el P1.MI Procedimiento de Elaboración y Control de Documentos.*